| eBallot | x +                                                                                              |                                                      | - 0          | ×     |
|---------|--------------------------------------------------------------------------------------------------|------------------------------------------------------|--------------|-------|
|         | ballot4.votenet.com/asccc_demo/login.cfm                                                         | 아 ☆ 0                                                | - 🗠 📩 🔍 🥘    |       |
|         | uthwest Airlines 🔇 LISTSERV 16.0 - Log 🎽 OnTrac Shipping 🜓 http:-www.pandora 🖬 Please login Camp | 💾 Kaiser Permanente                                  | » Other book | marks |
|         | Powered by<br>eBall∽t                                                                            | April 09, 2020 12:19 PM                              |              | ^     |
|         | Academic Senate for California Community Colleges                                                | Academic Senate<br>for California Community Colleges |              |       |
|         |                                                                                                  |                                                      |              |       |

## 1. Log into the system using the username and password provided by e-Ballot

2. Please read the instructions for each ballot carefully. Please review the candidates for each position then select a candidate for that position. Delegates shall indicate a preference for the candidate that the delegate most desires by marking that candidate's name with the number (1) The delegate shall also indicate a different candidate as a second choice with the number (2), and so on for all candidates as the delegate desires, in the order that the delegate prefers.

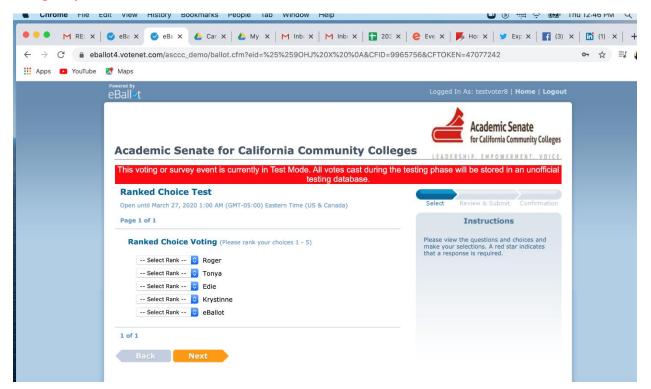

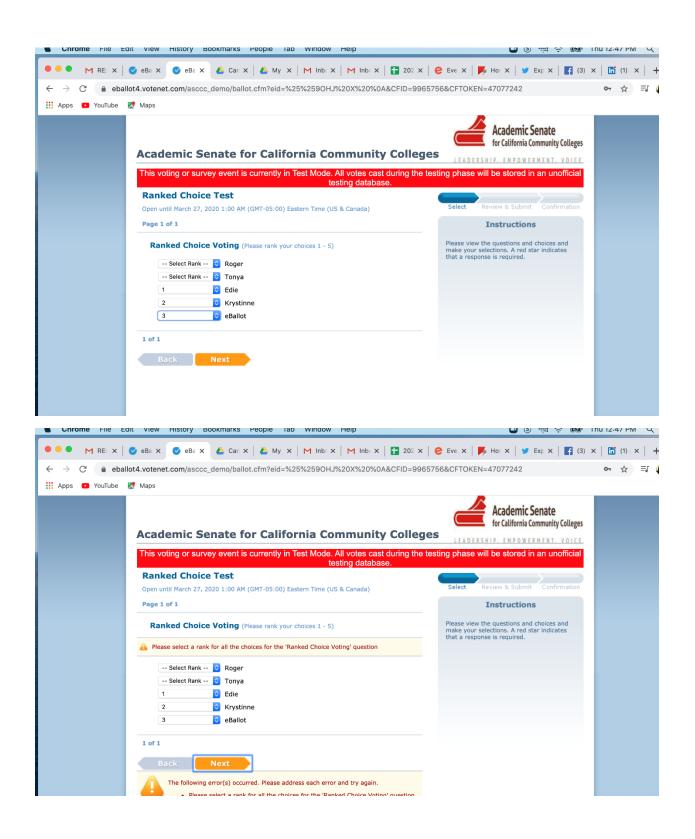

| Chrome Hile Edit view History Bookmarks People Tab Window Help                                                                                   | UU (2) 🎬 🎓 🗺 INU 12:48 PM 🤾                                                                                       |  |  |  |
|----------------------------------------------------------------------------------------------------|----------------------------------------------------------------------------------------------------|--|--|--|
| ● ● ● M RE: X   ❷ eBa X ❷ eBa X ▲ Car X   ▲ My X   M Inba X   M Inba X   🖬 2                                                                     | 102 x   🤗 Eve x   🇾 Hor x   🎔 Exp x   🖪 (3) x   🛅 (1) x   🕂                                                       |  |  |  |
| ← → C 🔒 eballot4.votenet.com/asccc_demo/ballot.cfm?eid=%25%259OHJ%20X%20%0A&CFIE                                                                 | 99965756&CFTOKEN=47077242 🗢 🏠 🗐 🕻                                                                                 |  |  |  |
| 👬 Apps 💶 YouTube 🦹 Maps                                                                                                    |                                                                                                    |  |  |  |
| Academic Senate for California Community Co                                                                                                    | Academic Senate<br>for California Community Colleges                                                              |  |  |  |
| This voting or survey event is currently in Test Mode. All votes cast during the testing phase will be stored in an unofficial testing database. |                                                                                                    |  |  |  |
| Ranked Choice Test                                                                                                    |                                                                                                    |  |  |  |
| Open until March 27, 2020 1:00 AM (GMT-05:00) Eastern Time (US & Canada)                                                                         | Select Review & Submit Confirmation                                                                               |  |  |  |
| Page 1 of 1                                                                                                    | Instructions                                                                                                    |  |  |  |
| Ranked Choice Voting (Please rank your choices 1 - 5)                                                                                            | Please view the questions and choices and make your selections. A red star indicates that a response is required. |  |  |  |
| Please select a rank for all the choices for the 'Ranked Choice Voting' question                                                                 | unar a response is required.                                                                                      |  |  |  |
| 5   C   Roger     4   C   Tonya     1   C   Edie     2   C   Krystinne                                                                           |                                                                                                    |  |  |  |
| 3 G eBallot 1 of 1 Back Next The following error(s) occurred. Please address each error and try again.                                           |                                                                                                    |  |  |  |

3. When done voting, review your selections, and then check the CONSENT box.

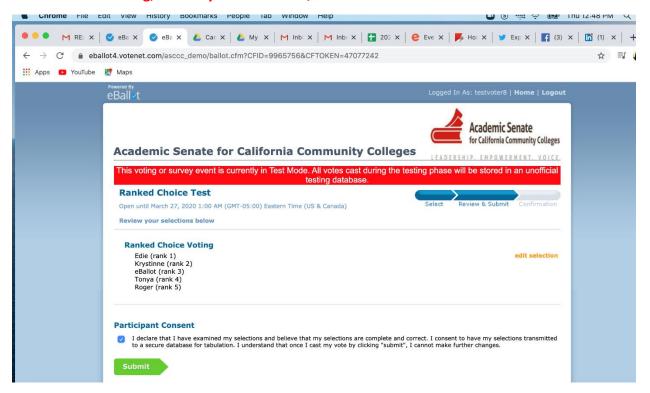

4. You have now completed the voting process. You can view and print your receipt or exit the eBallot System. Once you click the SUBMIT BUTTON, you will not be able to vote online again.

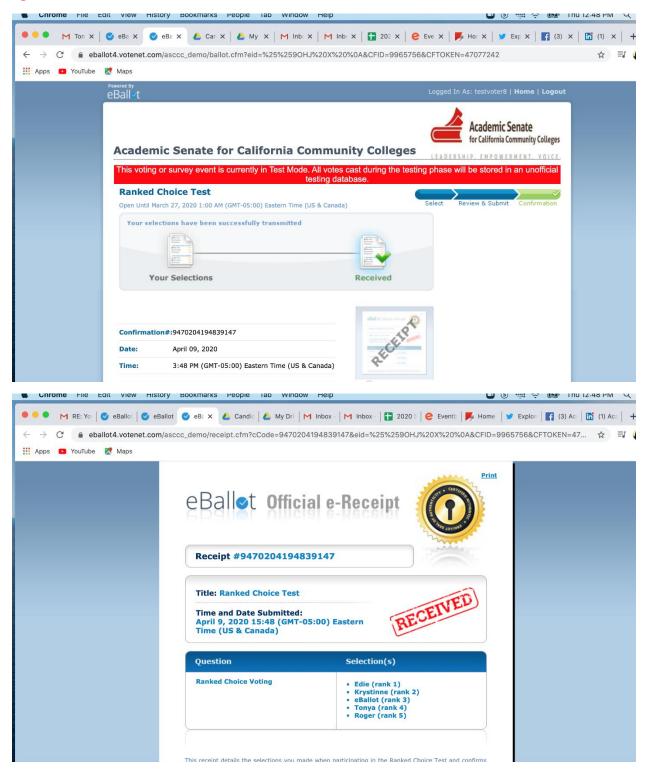